## **Create A New Tutoring Appointment**

Log in to Accudemia at <a href="https://canadacollege.accudemia.net">https://canadacollege.accudemia.net</a>. Use your OneLogin (Canvas) Username and Password

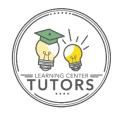

1. **Select Attendee**: Type your G#. Then select your name.

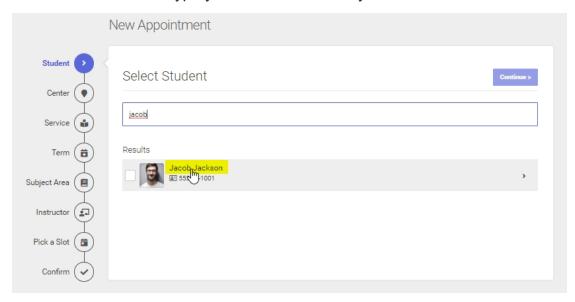

2. Appointments can be made "Virtual via Zoom" or "Face to Face" (in person at the Learning Center). If you need help with writing, please select a "Writing Center" appointment. Select "Peer Tutoring" for all other tutoring assistance.

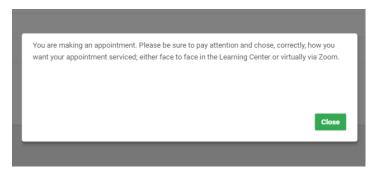

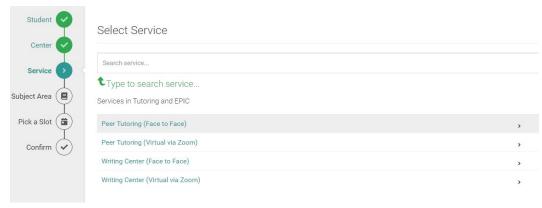

3. **Select Subject Area**: Select the course that you are requesting tutoring support. The list you see will reflect the courses in which you are currently enrolled.

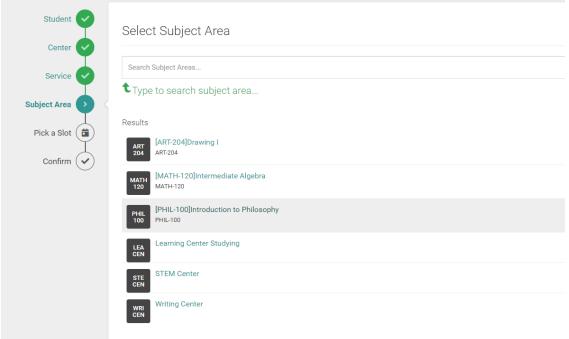

4. **Available Slots**: Select an available time to meet with a tutor. Appointments must be made 12 hours in advance (for same day service, check the drop-in schedule and come to the Learning Center at the appropriate time). You can schedule an appointment up to 14 days ahead of time.

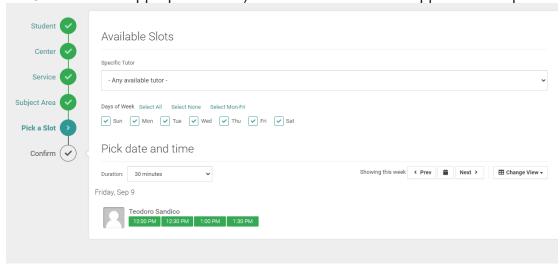

5. **Confirm**: Click confirm to finalize and book your appointment.

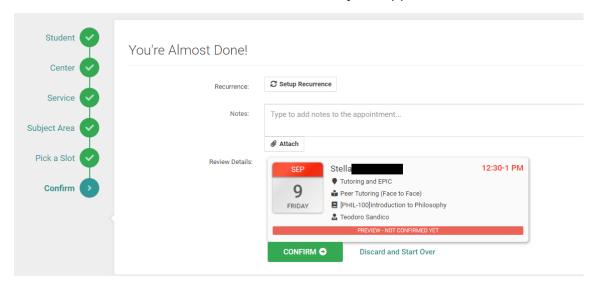